# **[cron job, crontab -e, -l](https://kutayzorlu.com/operating-systems/linux-unix-redhat-debian-ubuntu-opensuse-centos/cron-job-crontab-e-l-using-691.html) [using](https://kutayzorlu.com/operating-systems/linux-unix-redhat-debian-ubuntu-opensuse-centos/cron-job-crontab-e-l-using-691.html)**

**Cron Job Timing ,**

### **Advanced Crontab**

The Crontabs discussed above are **user** crontabs. Each of the above crontabs is associated with a user, even the **system** crontab which is associated with the **root** user. There are two other types of crontab.

Firstly, as mentioned above **anacron** uses the **run-parts** command and **/etc/cron.hourly**, **/etc/cron.weekly**, and **/etc/cron.monthly** directories. However **anacron** itself is invoked from the **/etc/crontab** file. This file could be used for other cron commands, but probably shouldn't be. Here's an example line from a ficticious **/etc/crontab**:

[crayon-6684ca3d162b6690820921/]

This would run Rusty's command script as user **rusty** from his home directory. However, it is not usual to add commands to this file. While an experienced user should know about it, it is not recommended that you add anything to **/etc/crontab**. Apart from anything else, this could cause problem if the **/etc/crontab** file is affected by updates! Rusty could lose his command.

The second type of crontab is to be found in **/etc/cron.d**. Within the directory are small named crontabs. The directory is often used by packages, and the small crontabs allows a user to be associated with the commands in them.

Instead of adding a line to **/etc/crontab** which Rusty knows is not a good idea, Rusty might well add a file to **/etc/cron.d** with the name **rusty**, containing his cron line above. This would not be affected by updates but is a **well** **known** location.

When would you use these alternate crontab locations? Well, on a single user machine or a shared machine such as a school or college server, a**user** crontab would be the way to go. But in a large IT department, where several people might look after a server, then **/etc/cron.d** is probably the best place to install crontabs – it's a central point and saves searching for them!

You may not need to look at **/etc/crontab** or **/etc/cron.d**, let alone edit them by hand. But an experienced user should perhaps know about them and that the packages that he/she installs may use these locations for their crontabs.

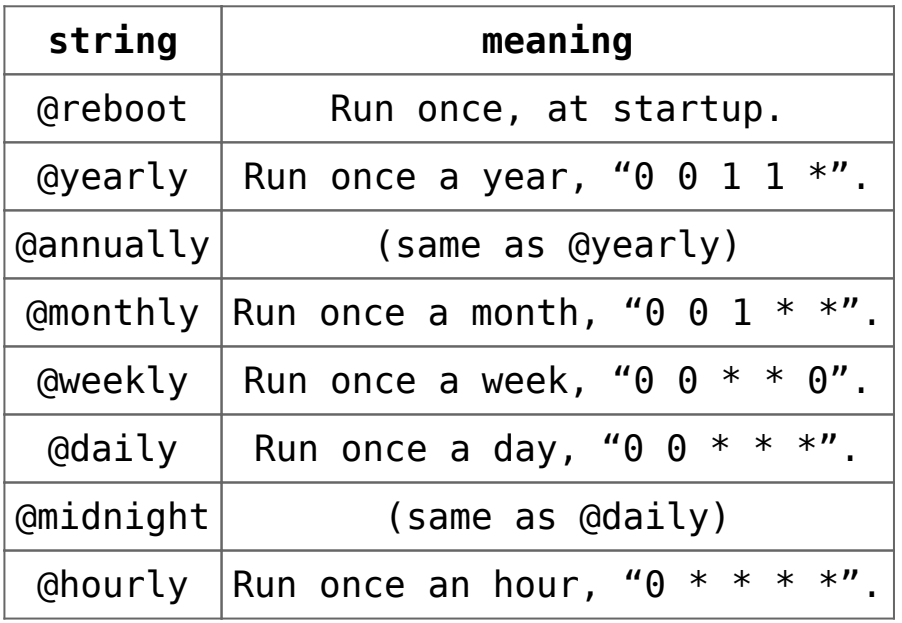

## **Using Cron**

To use cron for tasks meant to run only for your user profile, add entries to your own user's crontab file. Start the crontab editor from a terminal window:

#### **crontab -e**

Edit the crontab using the format described in the next sections. Save your changes. (Exiting without saving will leave your crontab unchanged.)

Note that a great source of information about the format can

be found at:

#### **man 5 crontab**

Commands that normally run with administrative privileges (i.e. they are generally run using sudo) should be added to the root user's crontab (instead of the user's crontab):

**sudo crontab -e**

### **Crontab Sections**

Each of the sections is separated by a space, with the final section having one or more spaces in it. No spaces are allowed within Sections 1-5, only between them. Sections 1-5 are used to indicate when and how often you want the task to be executed. This is how a cron job is laid out:

minute  $(0-59)$ , hour  $(0-23, 0 = midnight)$ , day  $(1-31)$ , month  $(1-12)$ , weekday  $(0-6, 0 =$  Sunday), command [crayon-6684ca3d162bf634497928/]

The above example will run /usr/bin/somedirectory/somecommand at 4:01am on January 1st plus every Monday in January. An asterisk (\*) can be used so that every instance (every hour, every weekday, every month, etc.) of a time period is used. Code:

[crayon-6684ca3d162c2220729272/]

The above example will run /usr/bin/somedirectory/somecommand at 4:01am on every day of every month.

Comma-separated values can be used to run more than one instance of a particular command within a time period. Dashseparated values can be used to run a command continuously. Code:

[crayon-6684ca3d162c4998657680/]

The above example will run /usr/bin/somedirectory/somecommand at 01 and 31 past the hours of 4:00am and 5:00am on the 1st through the 15th of every January and June.

The "/usr/bin/somedirectory/somecommand" text in the above examples indicates the task which will be run at the specified times. It is recommended that you use the full path to the desired commands as shown in the above examples. Enter *which somecommand* in the terminal to find the full path to *somecommand*. The crontab will begin running as soon as it is properly edited and saved.

You may want to run a script some number of times per time unit. For example if you want to run it every 10 minutes use the following crontab entry (runs on minutes divisible by 10: 0, 10, 20, 30, etc.) [crayon-6684ca3d162c6027522269/] which is also equivalent to the more cumbersome [crayon-6684ca3d162c9946963532/]

### **Crontab Options**

- The -l option causes the current crontab to be displayed on standard output.
- The -r option causes the current crontab to be removed.
- The -e option is used to edit the current crontab using the editor specified by the EDITOR environment variable.

After you exit from the editor, the modified crontab will be checked for accuracy and, if there are no errors, installed automatically. The file is stored in */var/spool/cron/crontabs* but should only be edited via the crontab command.

#### **Enable User Level Cron**

If the **/etc/cron.allow** file exists, then users must be listed in it in order to be allowed to run the **crontab** command. If the **/etc/cron.allow** file does not exist but the **/etc/cron.deny file** does, then users must not be listed in the **/etc/cron.deny** file in order to run **crontab**.

In the case where neither file exists, the default on current Ubuntu (and Debian, but not some other Linux and UNIX systems) is to allow all users to run jobs with **crontab**.

No cron.allow or cron.deny files exist in a standard Ubuntu install, so all users should have cron available by default, until one of those files is created. If a blank cron.deny file has been created, that will change to the standard behavior users of other operating systems might expect: cron only available to root or users in cron.allow.

Note, userids on your system which do not appear in /etc/shadow will NOT have operational crontabs, if you desire to enter a user in /etc/passwd, but NOT /etc/shadow that user's crontab will never run. Place an entry in /etc/shadow for the user with a  $*$  for the password crypt, ie: [crayon-6684ca3d162cb464054630/]

#### **Further Considerations**

Crontab commands are generally stored in the crontab file belonging to your user account (and executed with your user's level of permissions). If you want to regularly run a command requiring administrative permissions, edit the root crontab file:

[crayon-6684ca3d162ce555181559/]

Depending on the commands being run, you may need to expand the root users PATH variable by putting the following line at the top of their crontab file:

[crayon-6684ca3d162d0462573726/]

It is sensible to test that your cron jobs work as intended. One method for doing this is to set up the job to run a couple of minutes in the future and then check the results before finalising the timing. You may also find it useful to put the commands into script files that log their success or failure,

for example:

[crayon-6684ca3d162d2535957667/]

For more information, see the **man** pages for **cron** and **crontab** (man is detailed on the Basic Commands page). If your machine is regularly switched off, you may also be interested in **at** and **anacron**, which provide other approaches to scheduled tasks. For example, **anacron** offers simple system-wide directories for running commands hourly, daily, weekly, and monthly. Scripts to be executed in said times can be placed in**/etc/cron.hourly/**, **/etc/cron.daily/**, **/etc/cron.weekly/**, and **/etc/cron.monthly/**. All scripts in each directory are run as root, and a specific order to running the scripts can be specified by prefixing the scripts' filenames with numbers (see the **man** page for **run-parts** for more details). Although the directories contain periods in their names, run-parts **will not** accept a file name containing a period and will fail silently when encountering them.

#### */etc/init.d/cron*

[crayon-6684ca3d162d5347045635/]